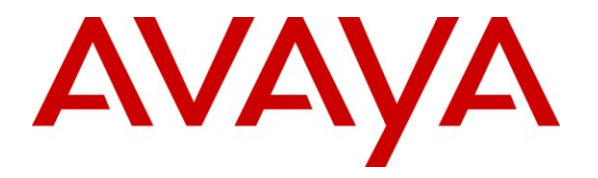

**Avaya Solution & Interoperability Test Lab**

# **Application Note for Configuring the Ascom Wireless IP-DECT SIP Solution with Avaya IP Office in a Converged Voice over IP and Data Network - Issue 1.0**

#### **Abstract**

These Application Notes describe a solution for supporting wireless interoperability between the Ascom wireless IP-DECT SIP solution with Avaya IP Office in a converged Voice over IP and Data Network. Emphasis of the testing was placed on verifying good voice quality of calls with Ascom wireless IP-DECT SIP handsets registered to the Avaya IP Office.

Information in these Application Notes has been obtained through DevConnect compliance testing and additional technical discussions. Testing was conducted via the DevConnect Program at the Avaya Solution and Interoperability Test Lab.

# **1. Introduction**

These Application Notes describe the configuration process necessary to provide interoperability between the Ascom wireless IP Digital Enhanced Cordless Telecommunications (IP-DECT) Solution with an Avaya IP Office.

#### **1.1. Interoperability Compliance Testing**

The compliance testing focused on verifying interoperability of the Ascom wireless IP-DECT SIP Solution comprised of the Ascom wireless IP-DECT Base Station and Ascom wireless DECT Handsets with Avaya IP Office in a converged Voice over IP and Data Network. Additional testing verified proper operation with the Avaya 9600, 1600, 5600 Series H.323 IP Telephones and the Avaya 2410 Digital Telephone. Voicemail and MWI using Voicemail Pro was verified to operate correctly.

Avaya's formal testing and Declaration of Conformity is provided only on the headsets/handsets that carry the Avaya brand or logo. Avaya may conduct testing of non-Avaya headsets/handsets to determine interoperability with Avaya telephones. However, Avaya does not conduct the testing of non-Avaya headsets/handsets for Acoustic Pressure, Safety, Hearing Aid Compliance, EMC regulations, or any other tests to ensure conformity with safety, audio quality, long-term reliability, scalability or any regulation requirements. As a result, Avaya makes no representation whether a particular non-Avaya headset will work with Avaya's telephones or with a different generation of the same Avaya telephone.

Since there is no industry standard for handset interfaces, different manufacturers utilize different handset/headset interfaces with their telephones. Therefore, any claim made by a headset vendor that its product is compatible with Avaya telephones does not equate to a guarantee that the headset will provide adequate safety protection or audio quality.

### **1.2. Ascom IP-DECT Base Station**

The Ascom IP-DECT system is a modular solution for large and small deployments with full handover capabilities with one PBX. The Ascom IP-DECT Base Station works as a conduit between the Avaya IP Office and the Ascom IP-DECT wireless handsets. After the Ascom IP-DECT wireless handsets register with the Ascom IP-DECT Base Station, the Base Station registers the handsets to Avaya IP Office.

#### **1.3. Support**

Technical support for the Ascom Wireless IP-DECT Handset can be obtained through local Ascom suppliers.

Ascom global technical support: Phone: +46 31 559450 Email: support@ascom.se

# **2. Reference Configuration**

The network diagram shown in **Figure 1** illustrates the testing environment used for compliance testing. The network consists of an Avaya IP Office, one Avaya 1616 IP Telephone (H.323), one Avaya 9620 IP Telephone (H.323), one Avaya 5610 IP Telephone (H.323), one Ascom Device Manger (WinPDM), two Ascom Wireless IP-DECT Base Stations, one Ascom d62 Wireless IP-DECT Handset, one Ascom d41 Wireless IP-DECT Handset, one server running Avaya IP Office Manager and Voicemail Pro, and one server is present in the network providing network services such as DHCP, TFTP and HTTP.

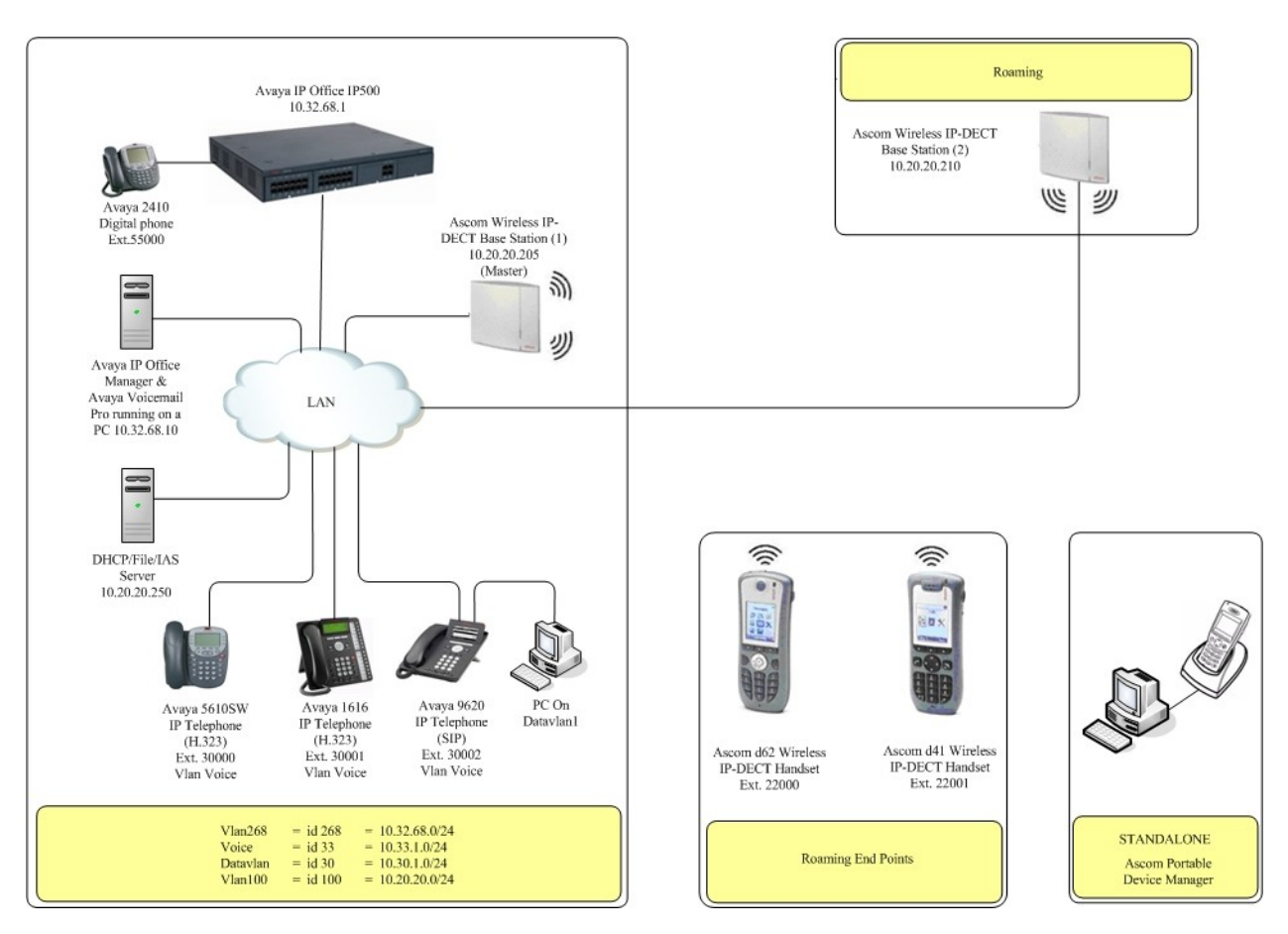

**Figure 1: Sample Network Diagram** 

# **3. Equipment and Software Validated**

The following equipment and software were used for the sample configuration provided:

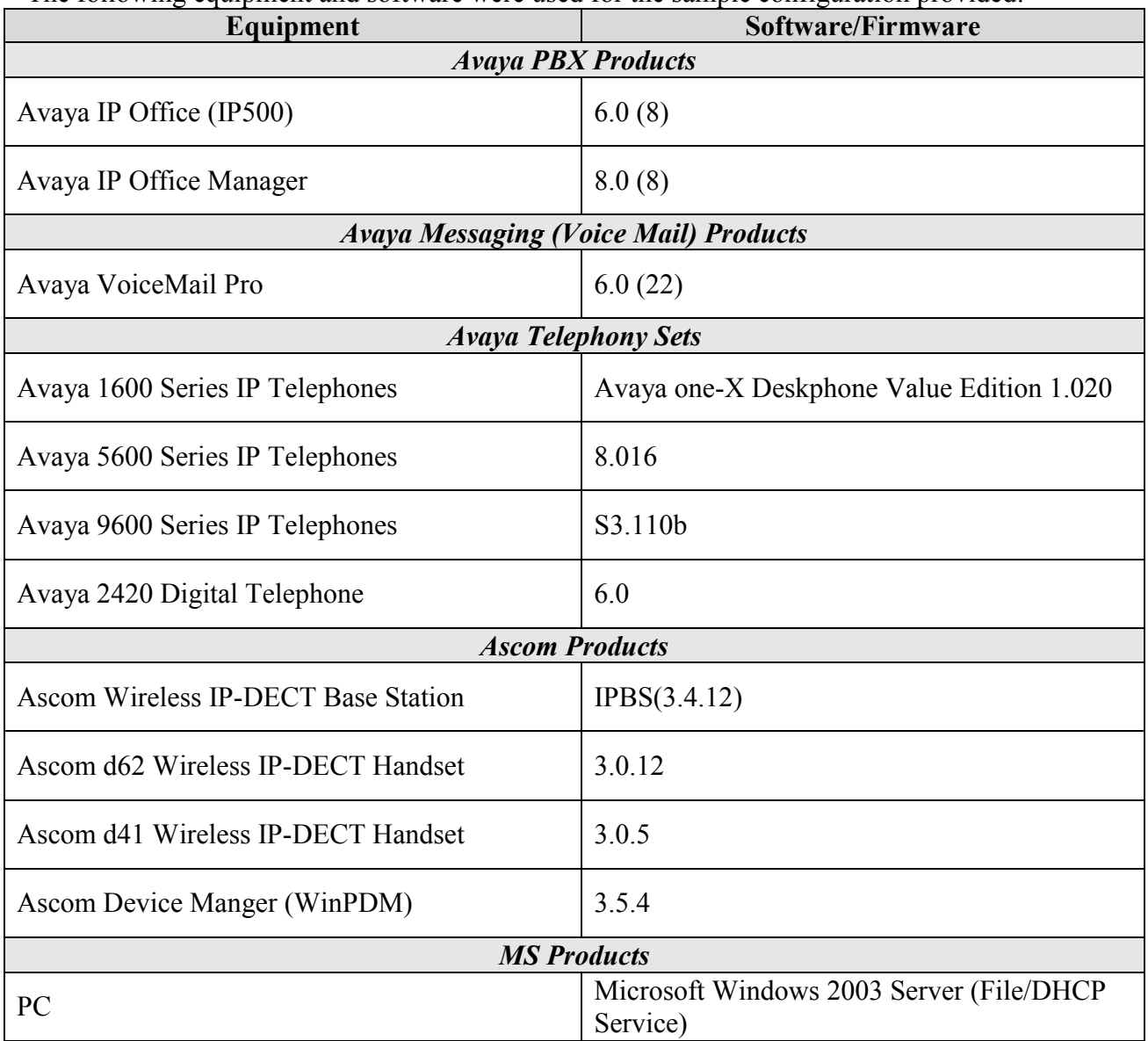

## **4. Avaya IP Office & Extension Configuration**

#### **4.1. Avaya IP Office Configuration**

This section was included to verify that Avaya IP Office was configured correctly. Except where stated, the parameters in all steps are the default settings and are supplied for reference. For all other provisioning information such as provisioning of the trunks, call coverage and voice mail, please refer to the Avaya IP Office product documentation in **Section 9.**

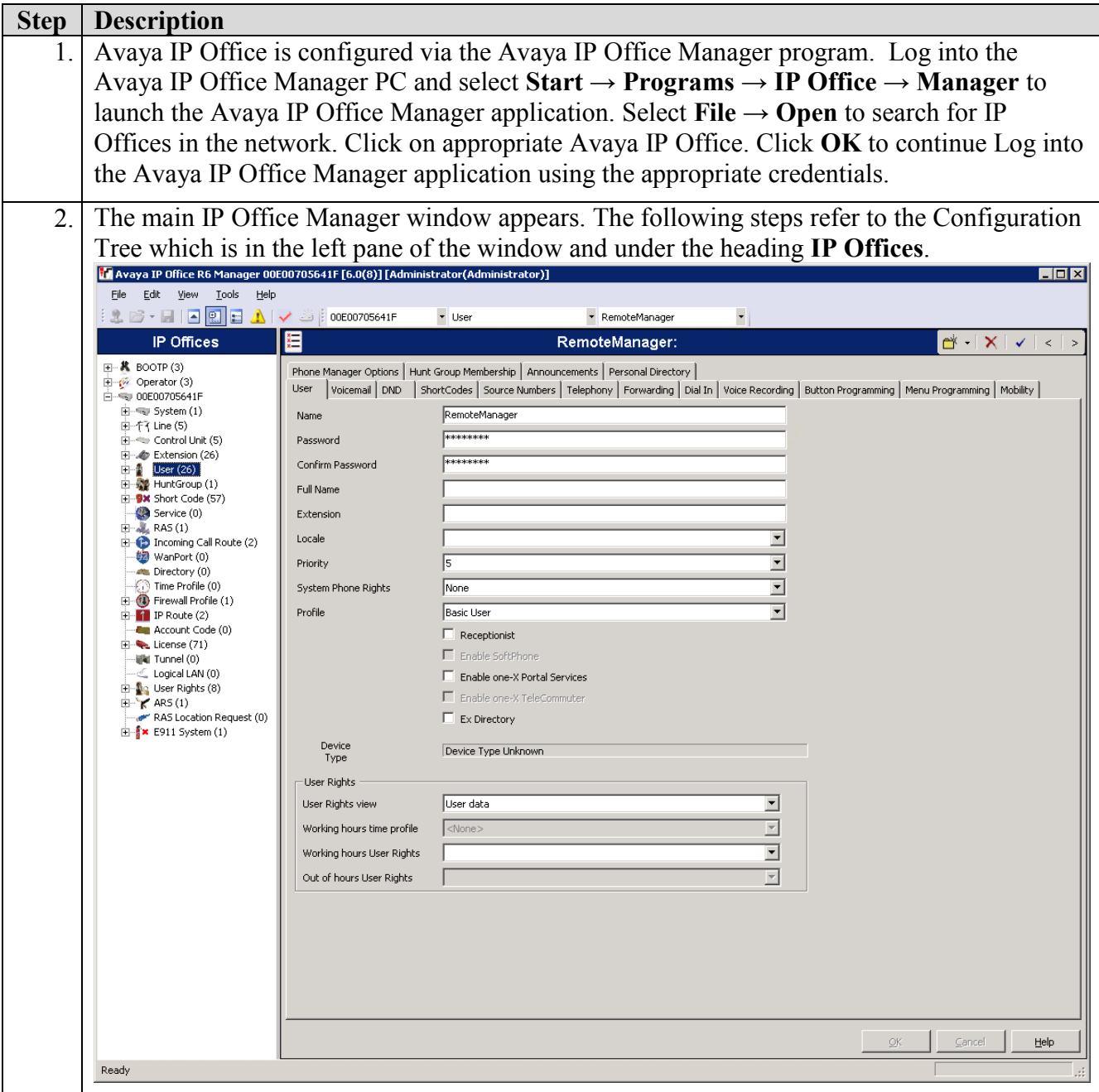

Solution & Interoperability Test Lab Application Notes ©2010 Avaya Inc. All Rights Reserved.

5 of 31 AscomDECT-IPO

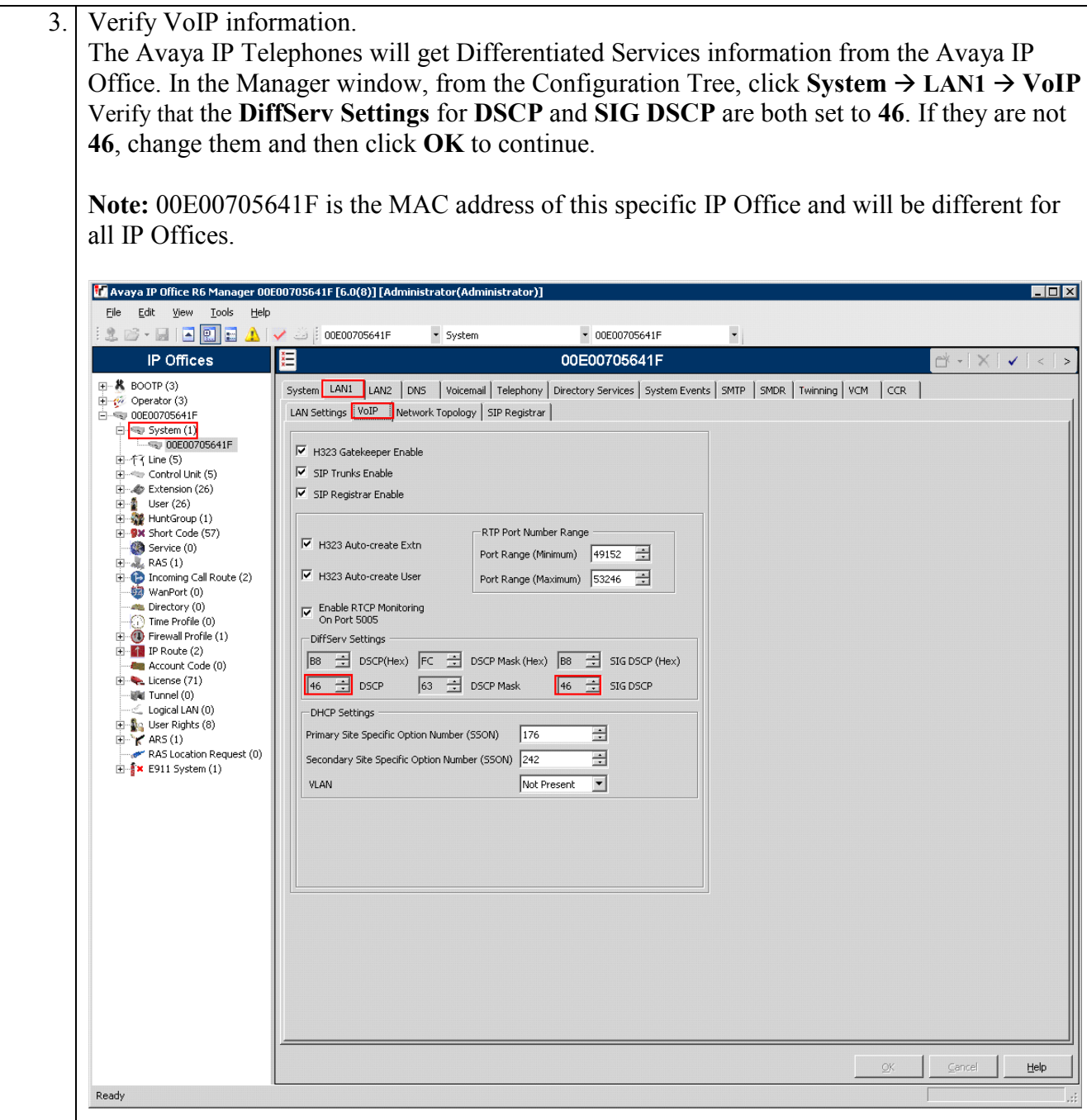

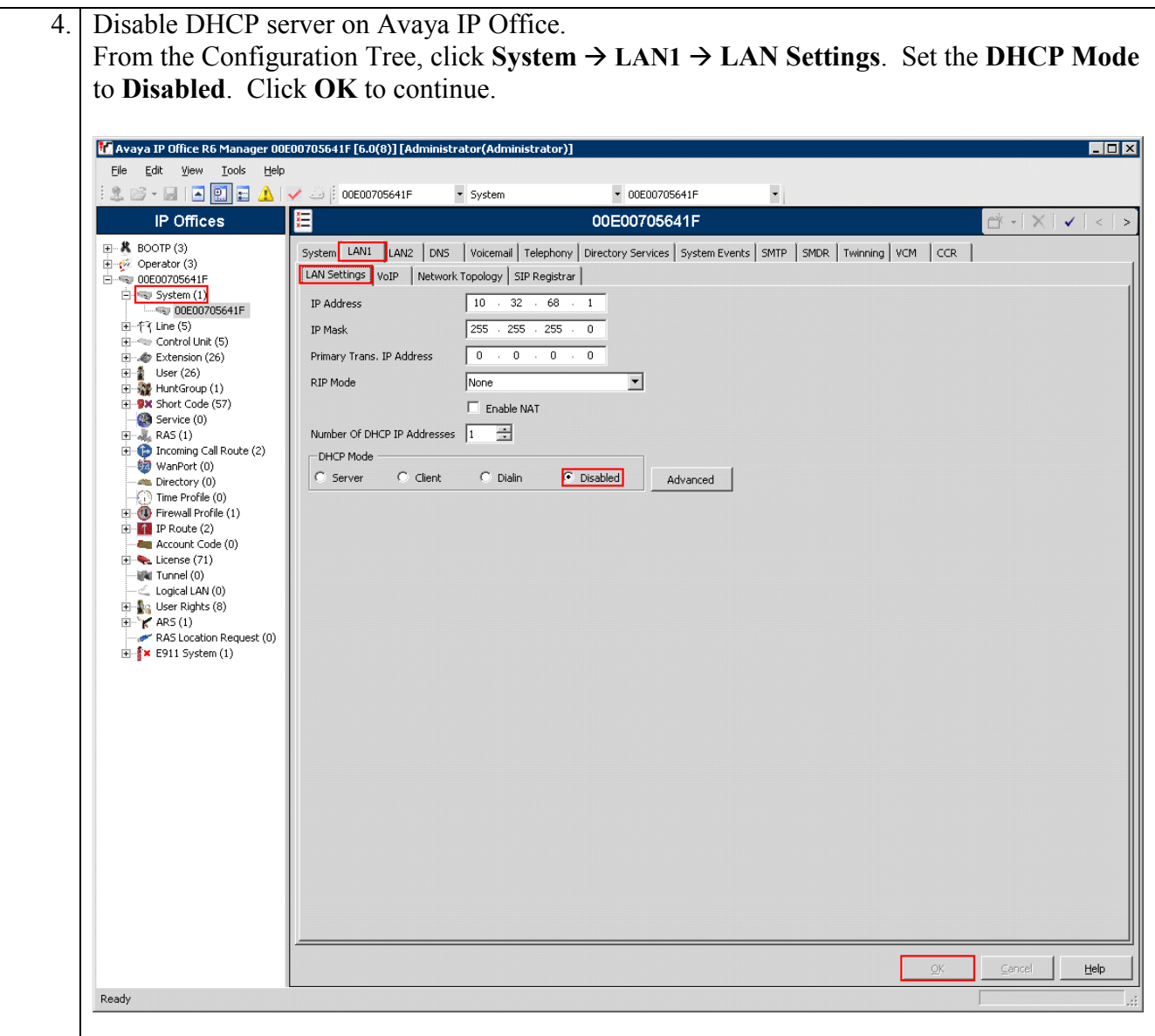

### **4.2. SIP Extension Configuration**

This section was included to show basic SIP Extension configuration. Except where stated, the parameters in all steps are the default settings and are supplied for reference. For all other provisioning information such as provisioning of the trunks, call coverage and voice mail, please refer to the Avaya IP Office product documentation in **Section 9.**

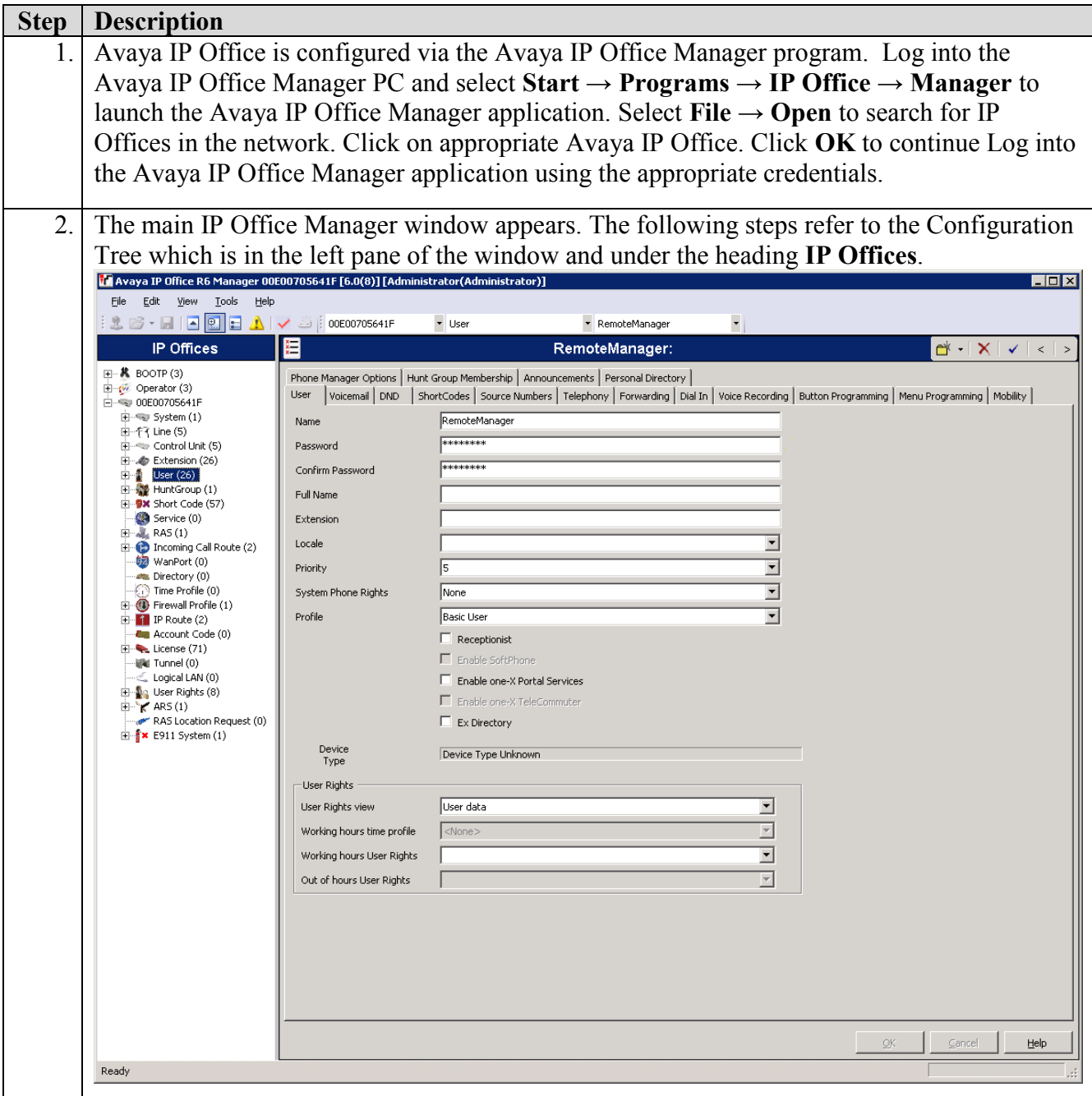

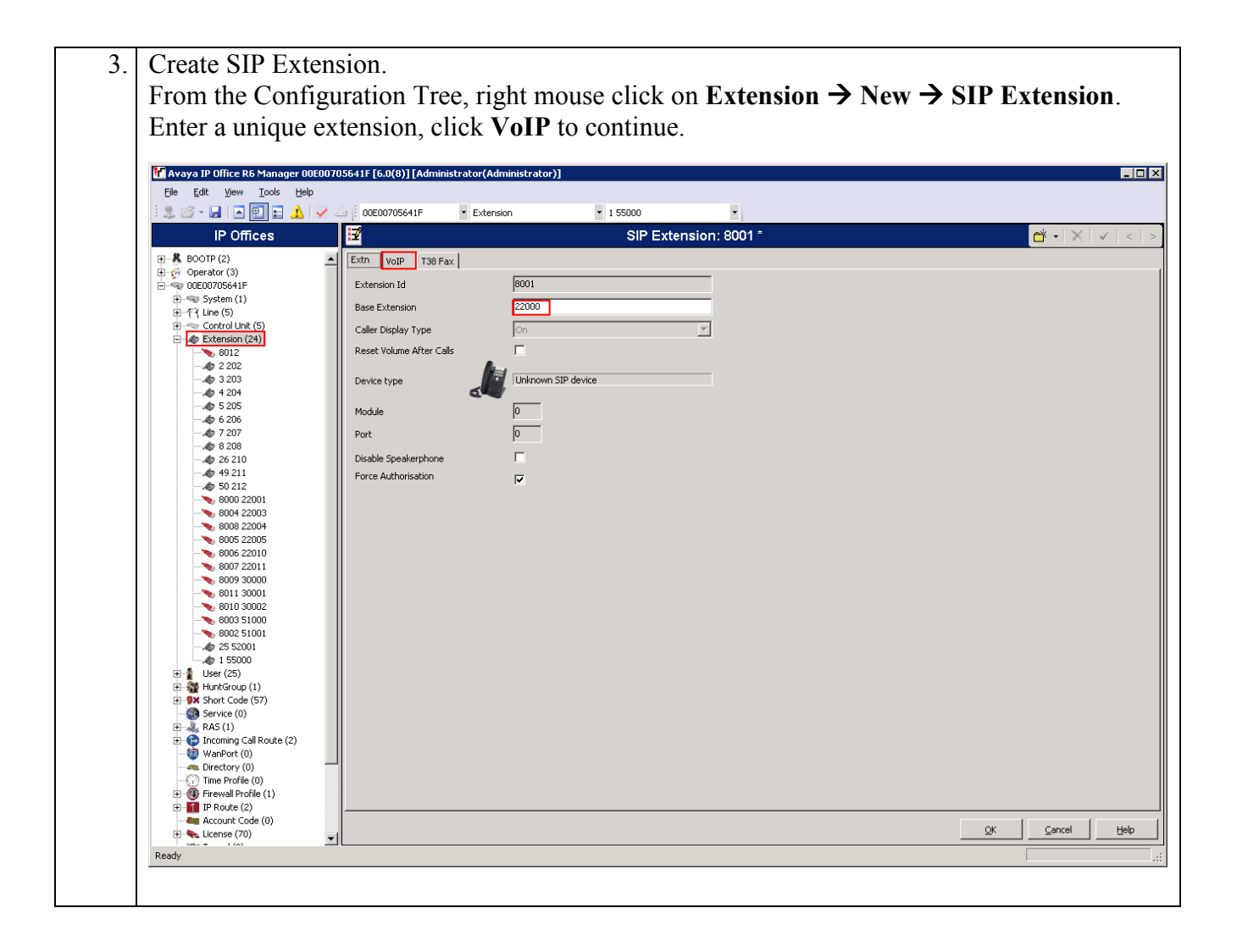

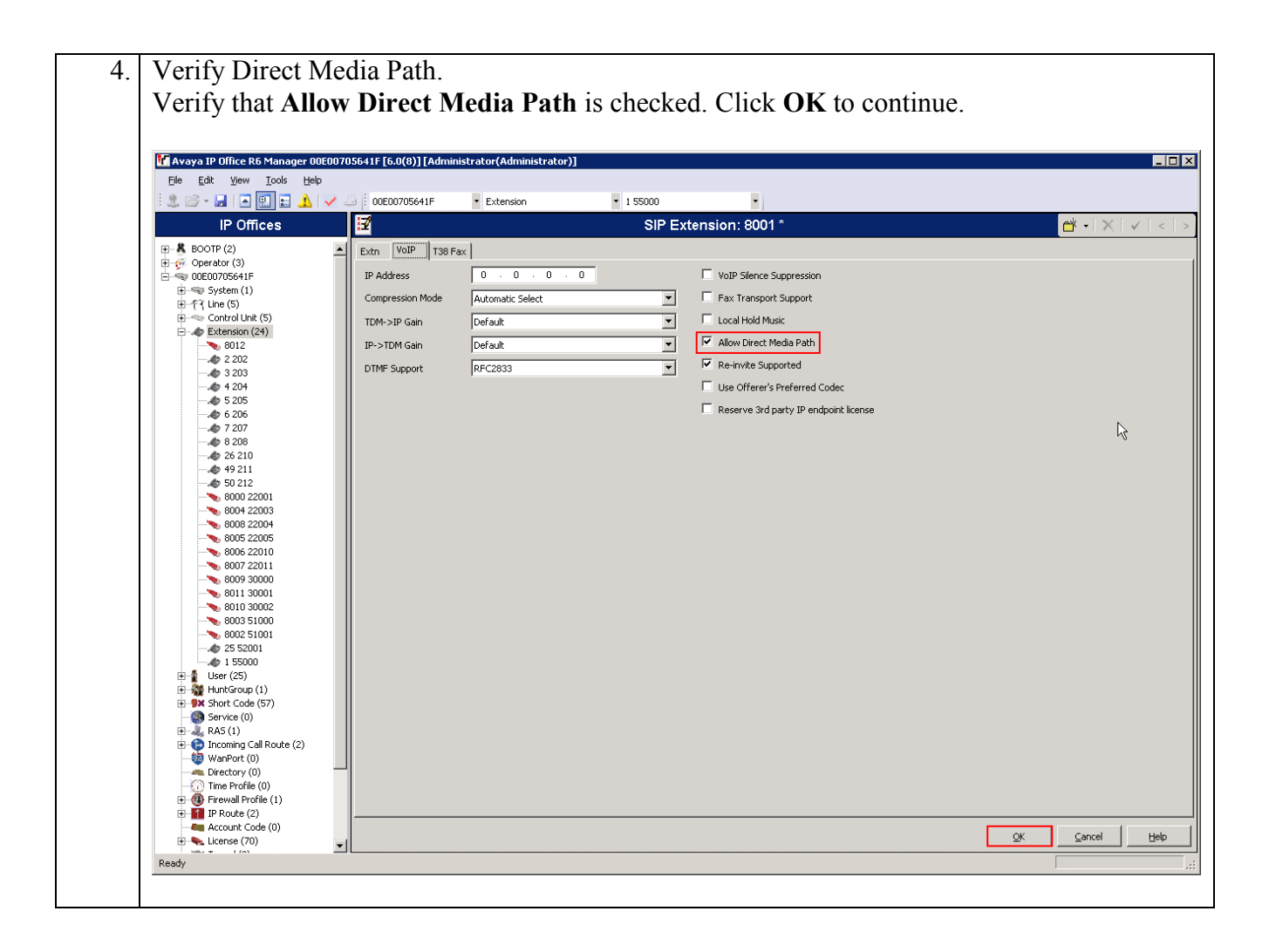

5. Create User:

From the Configuration Tree, right mouse click on User  $\rightarrow$  New. Enter the extension that was created in **Step 3** and precede it with **Extn**, for example, Extn22000. Enter a **Password** and **Confirm Password** value, enter the extension that was created in **Step 3**. Click **Telephony** to continue.

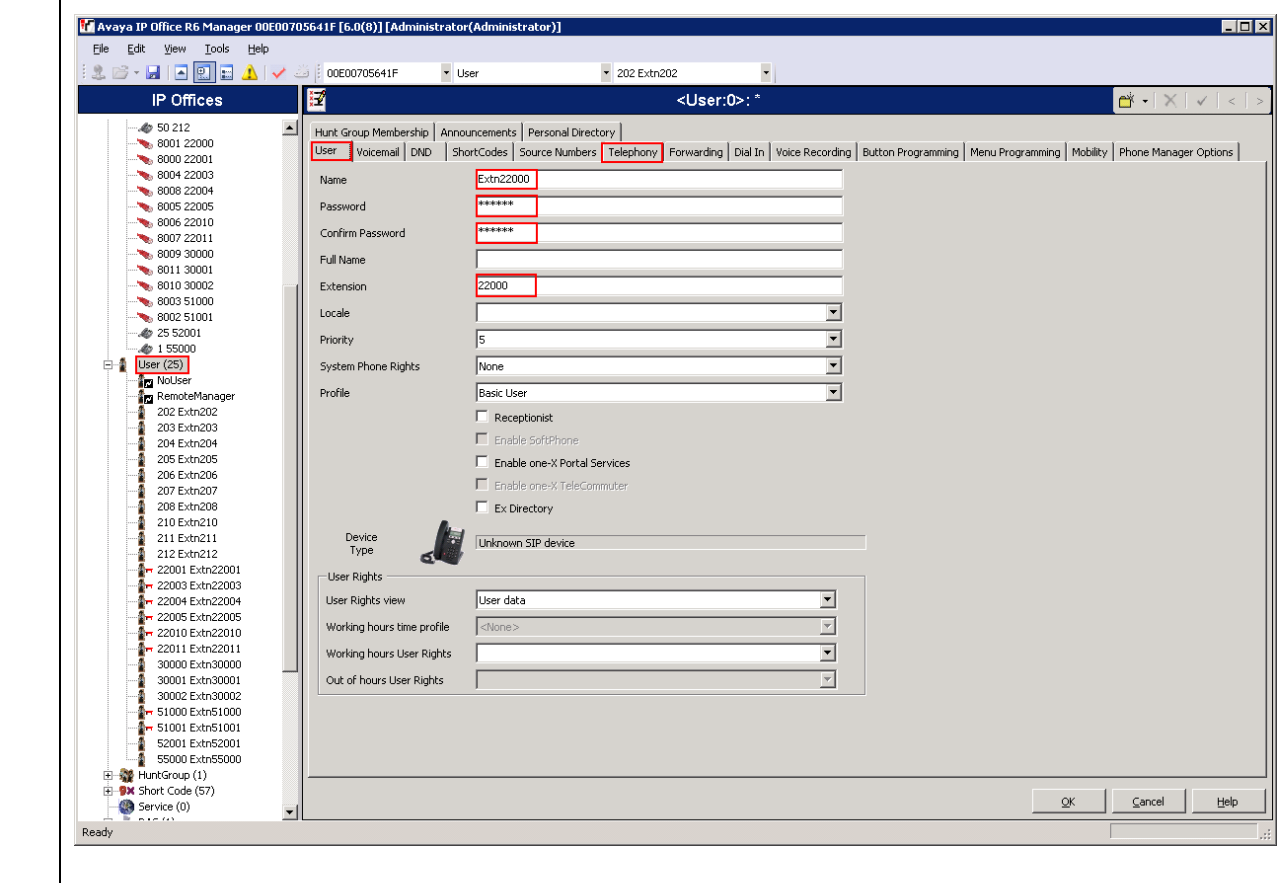

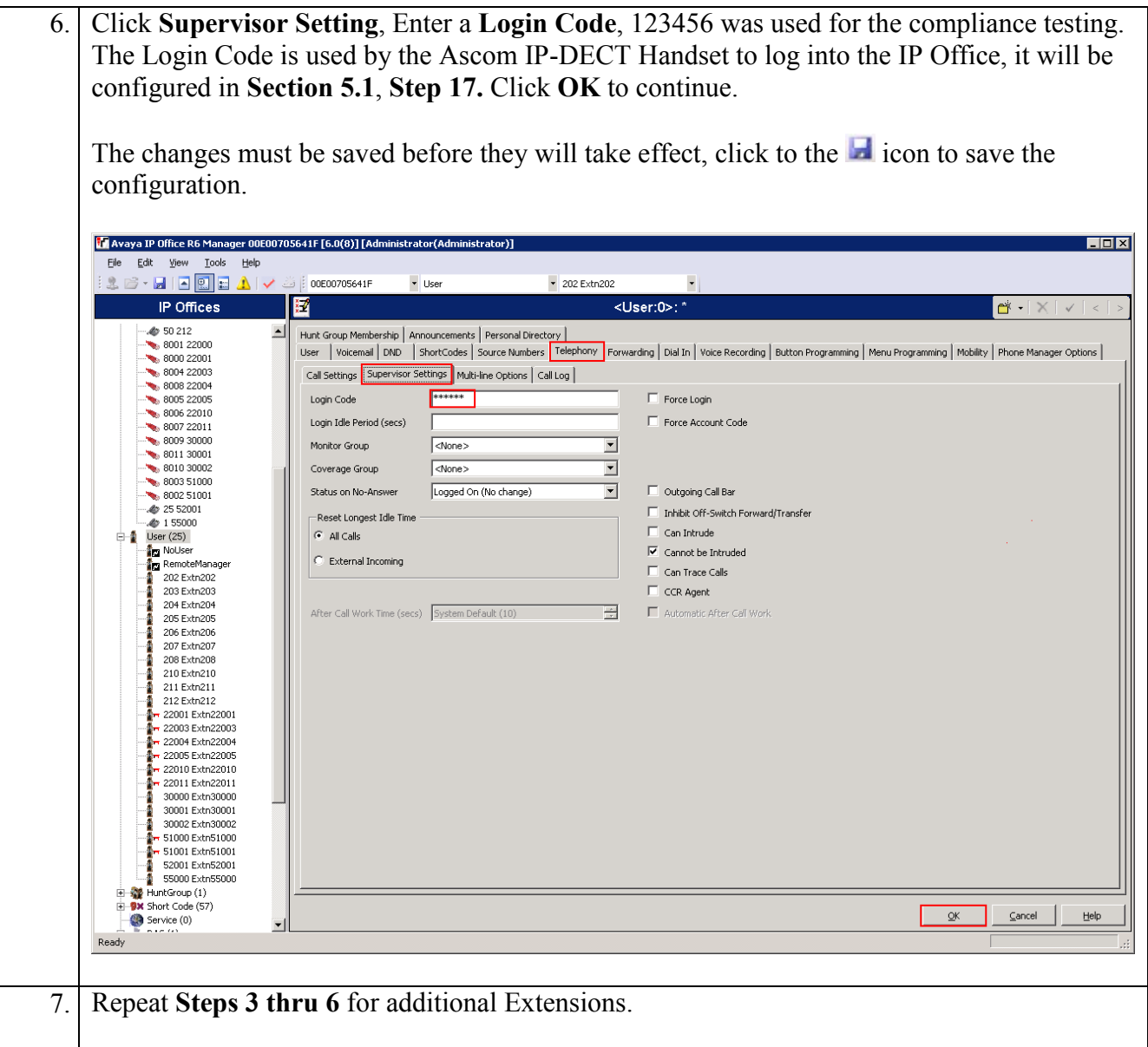

# **5. Configure Ascom wireless IP-DECT SIP Solution**

The following steps detail the initial configuration for the Ascom Wireless IP-DECT SIP Solution. Log onto the Ascom wireless IP-DECT Base Station via web browser using the following URL format: [http://IPBS-XX-XX-XX,](http://ipbs-xx-xx-xx/) where XX-XX-XX are the last 3 bytes of the MAC address of the Ascom wireless IP-DECT Base Station. For example, an Ascom wireless IP-DECT Base Station with a MAC address of 00-01-3E-00-CB-DB could be accessed using [http://IPBS-00-CB-DB](http://ipbs-00-cb-db/) or via the Base Station IP address assigned by DHCP server.

#### **5.1. Configure IP-DECT Base Station**

The Ascom wireless IP-DECT Base Stations can be configured in a Master/Standby Master scenario to provide redundancy or to extend the radius of coverage (roaming). The following configuration steps detail the configuration process used to configure an Ascom wireless IP-DECT Base Station in Master mode only.

Roaming between multiple Ascom Wireless IP-DECT Base Stations as shown in Figure 1 was tested but the configuration setup will not be shown in this document. Refer to [**6**] for information on how to configure roaming.

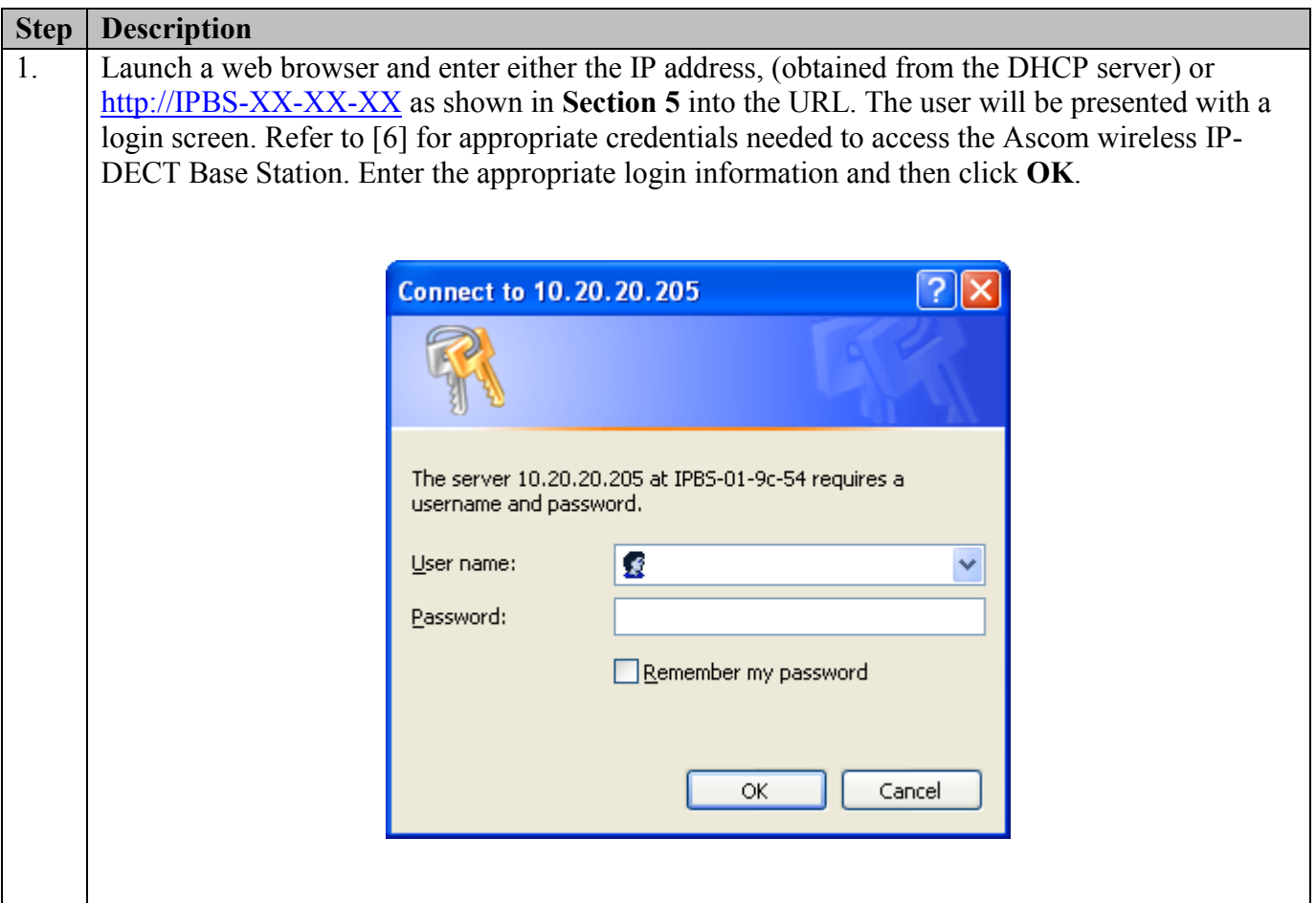

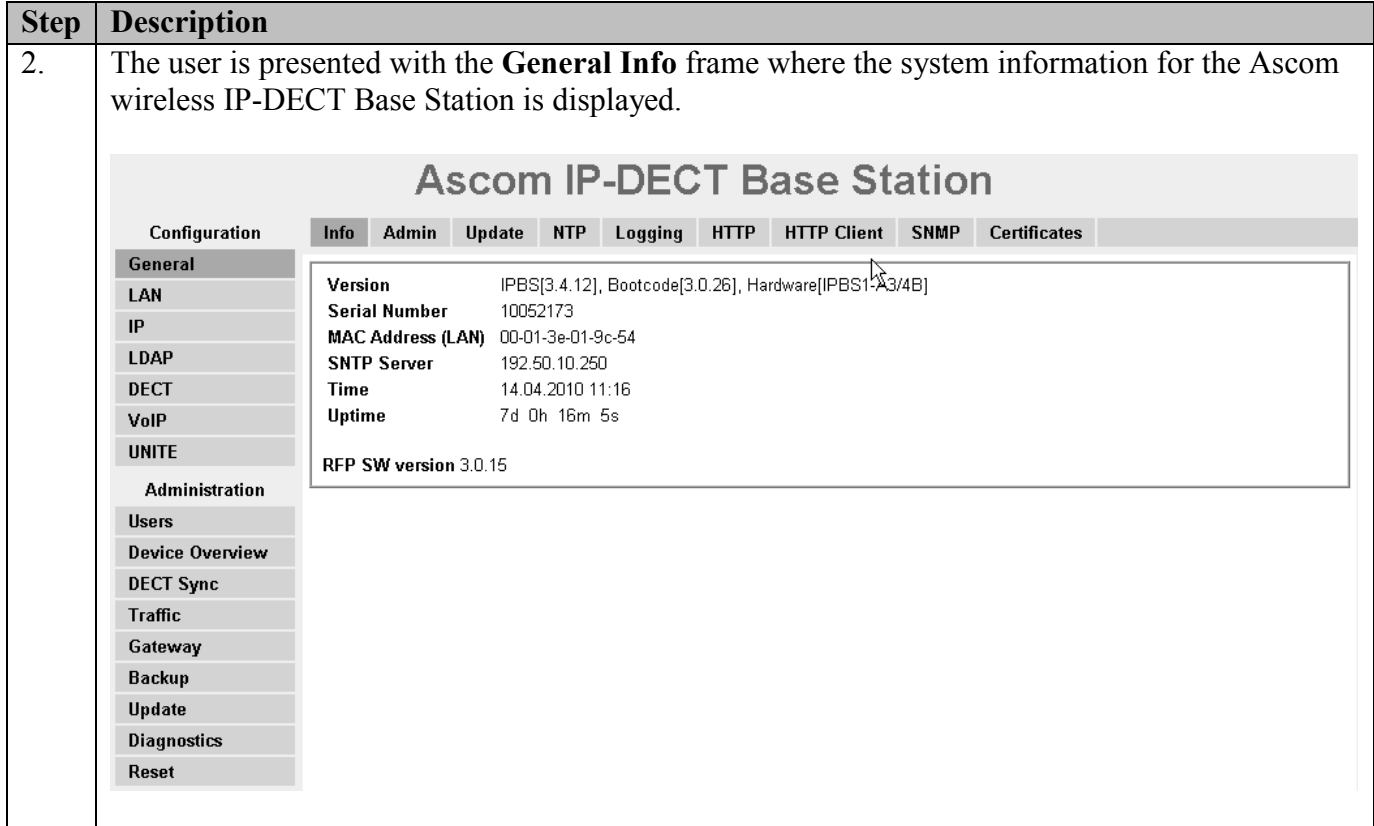

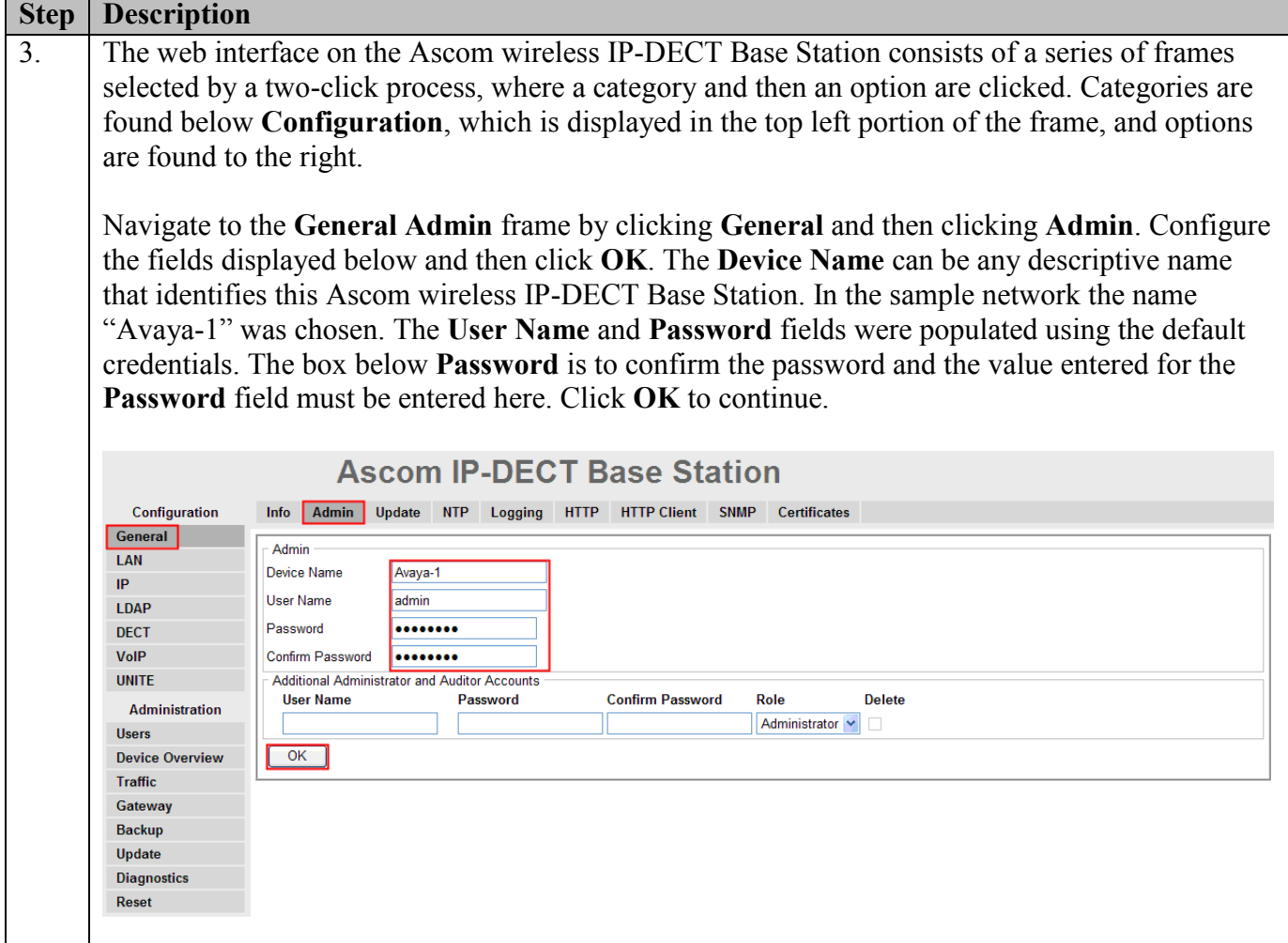

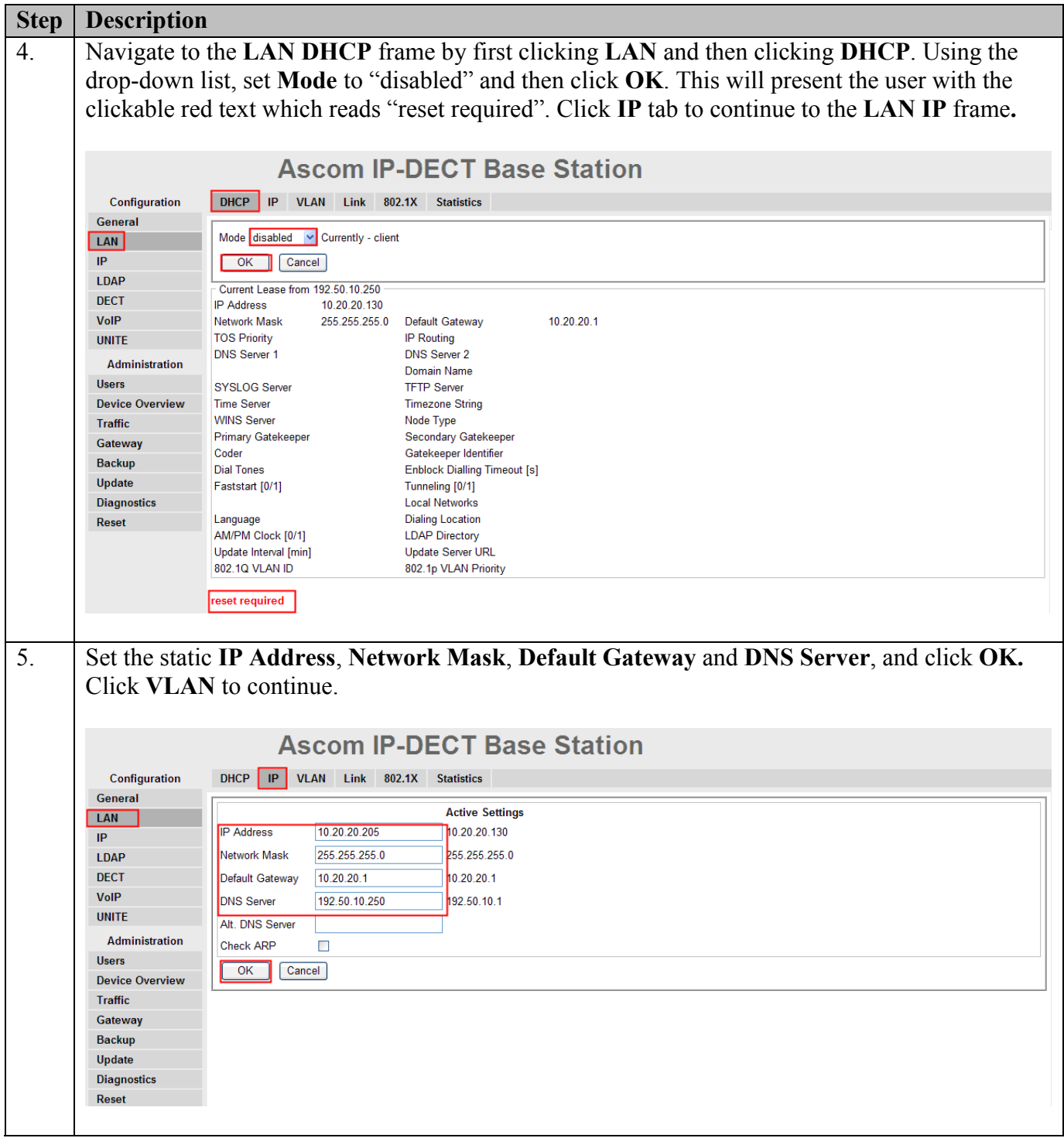

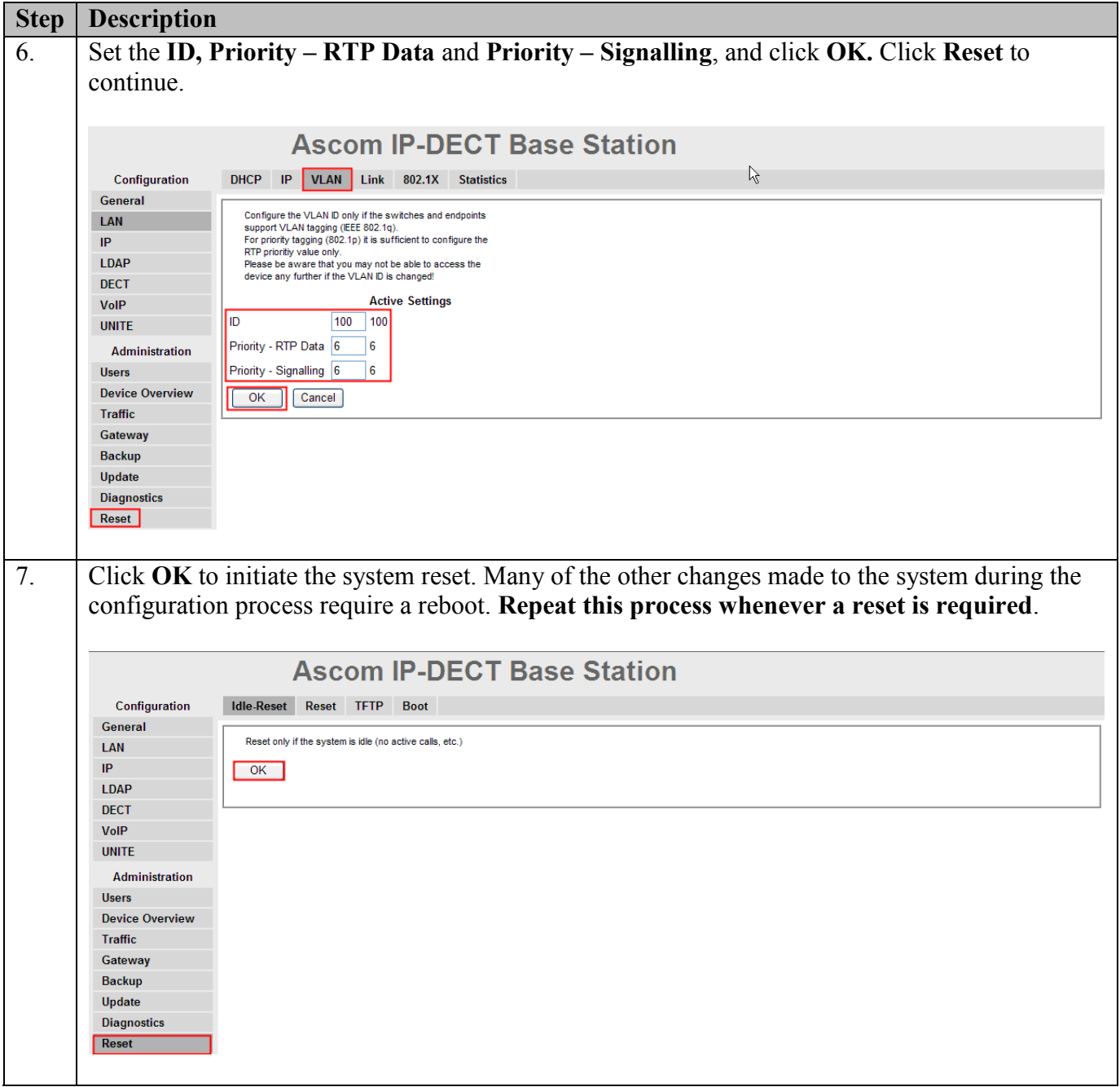

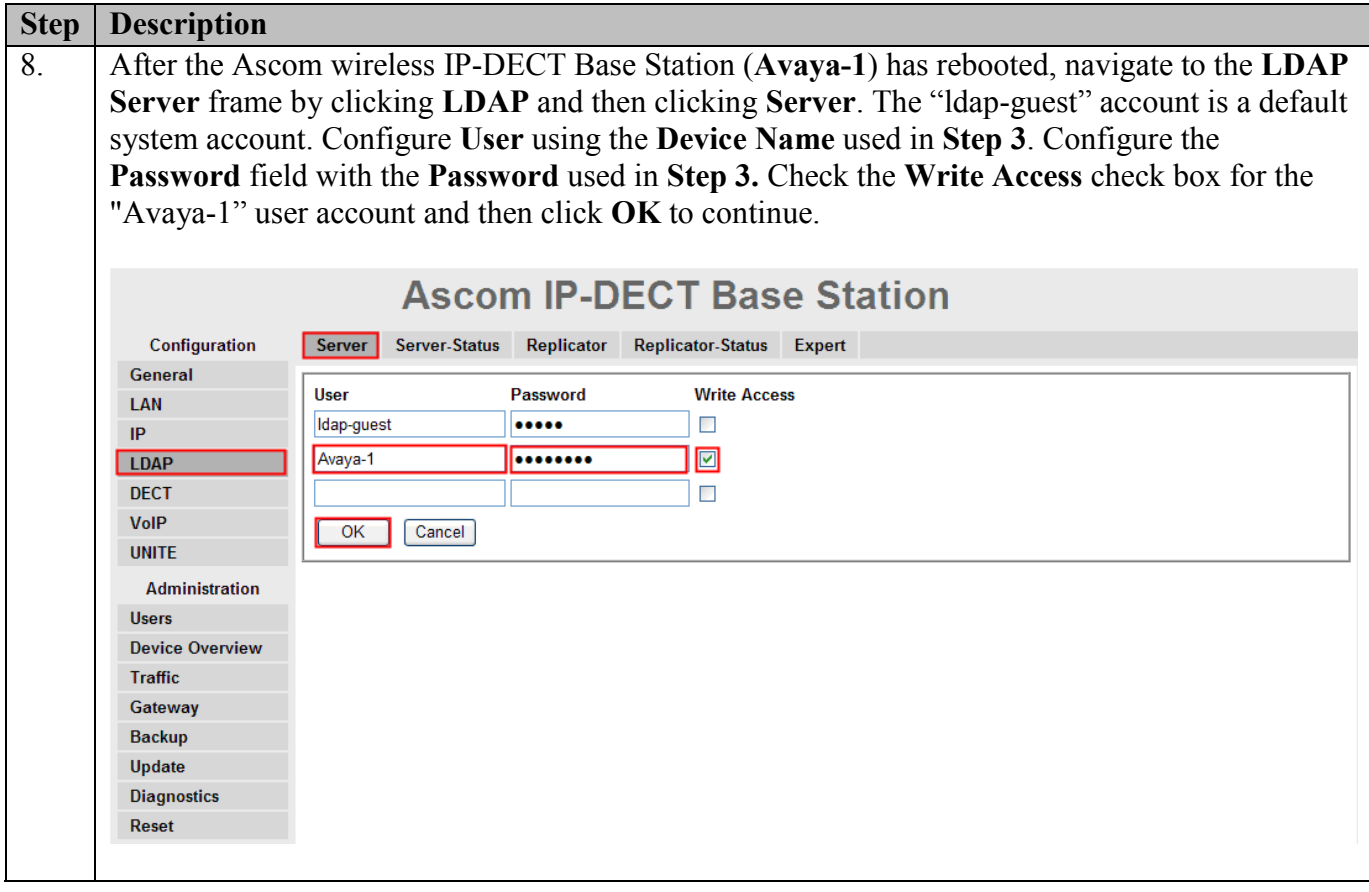

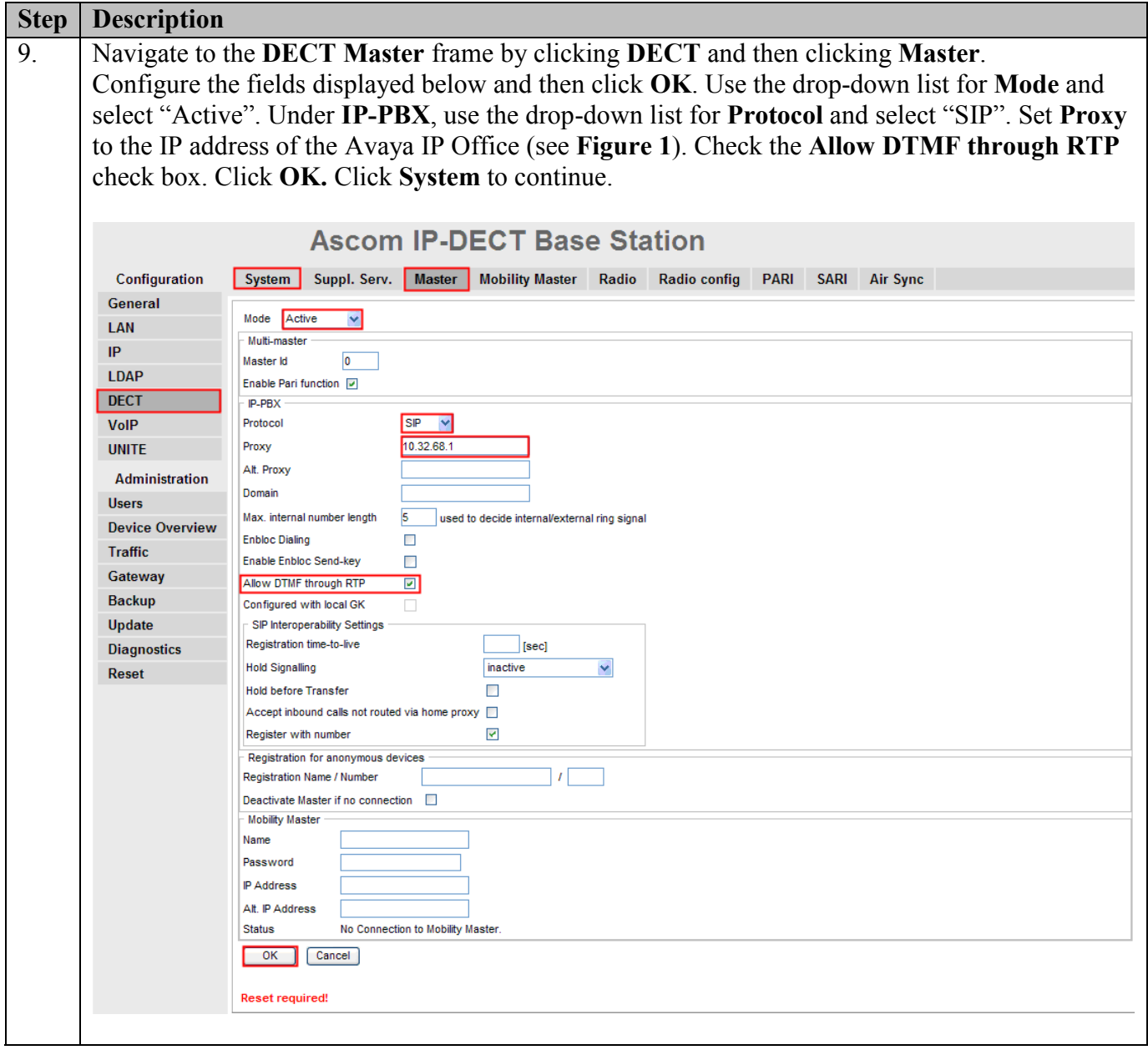

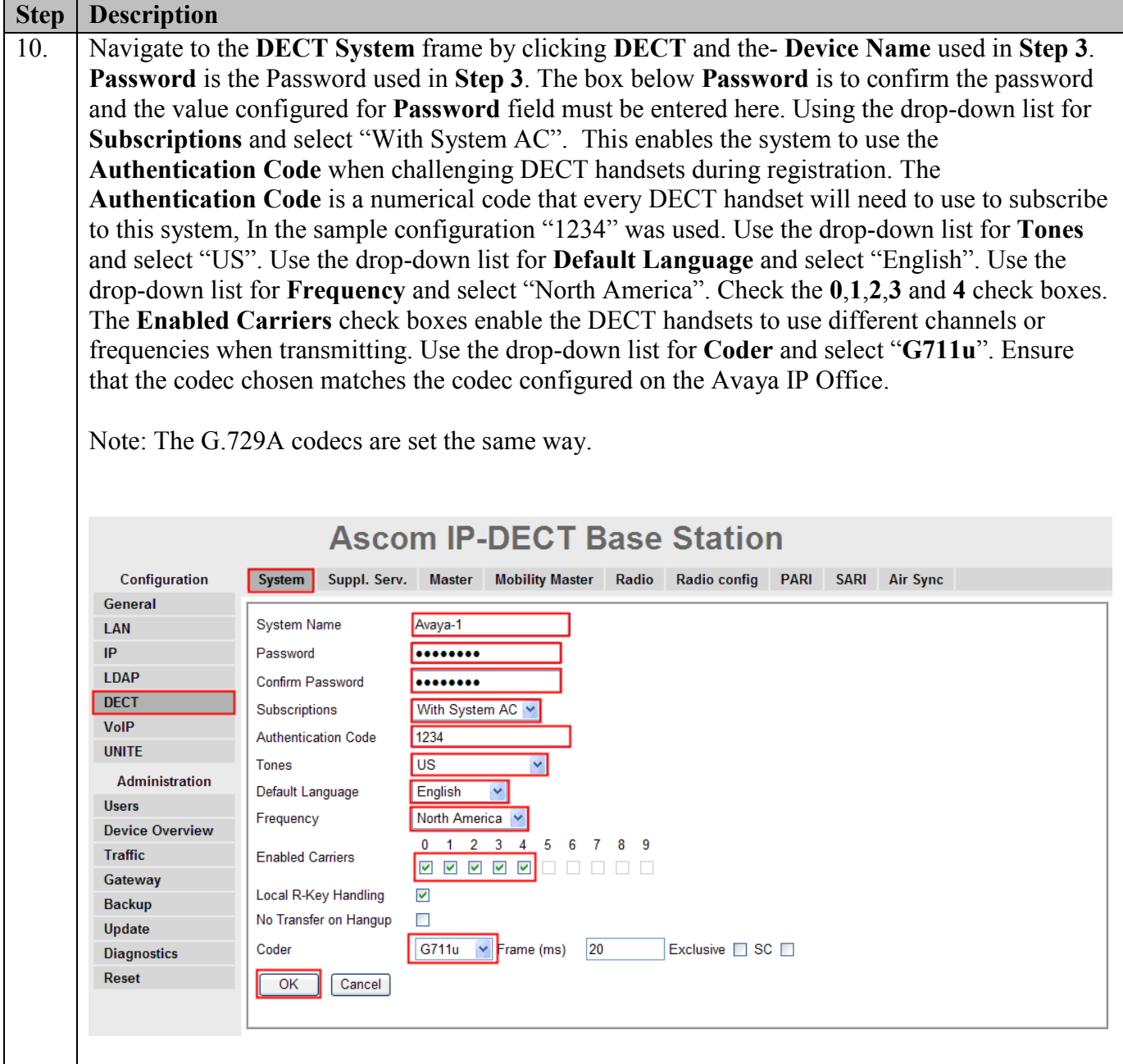

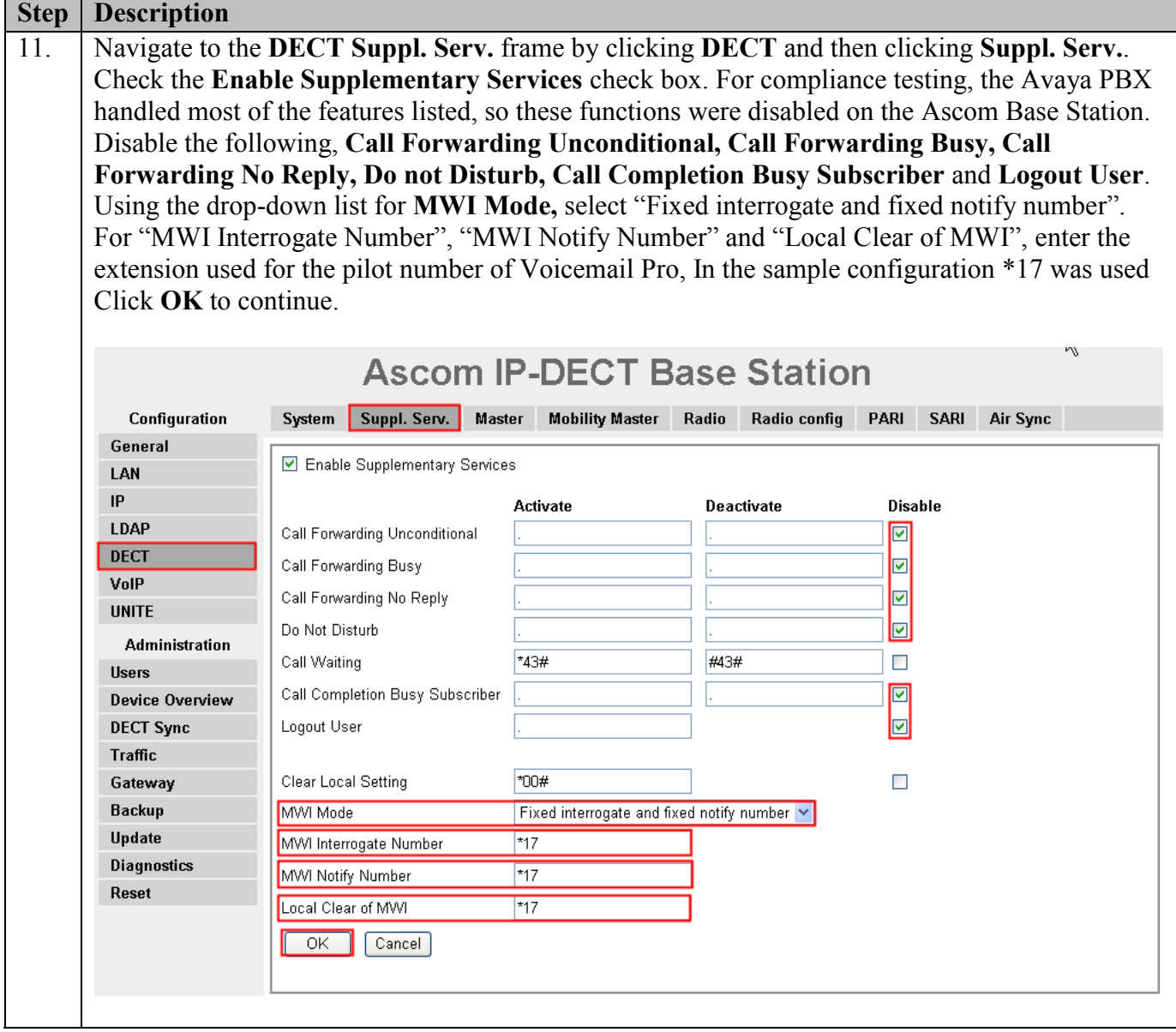

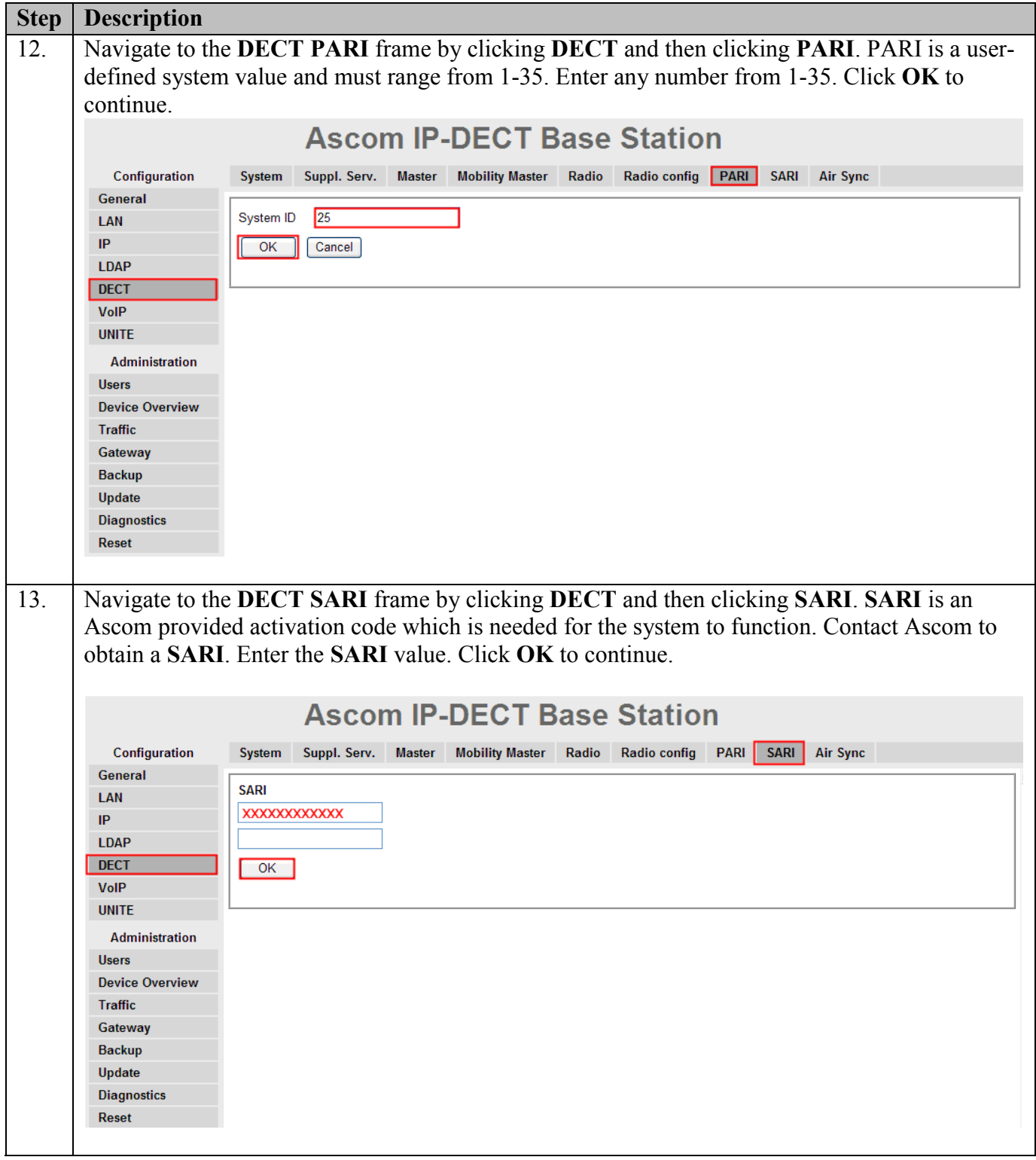

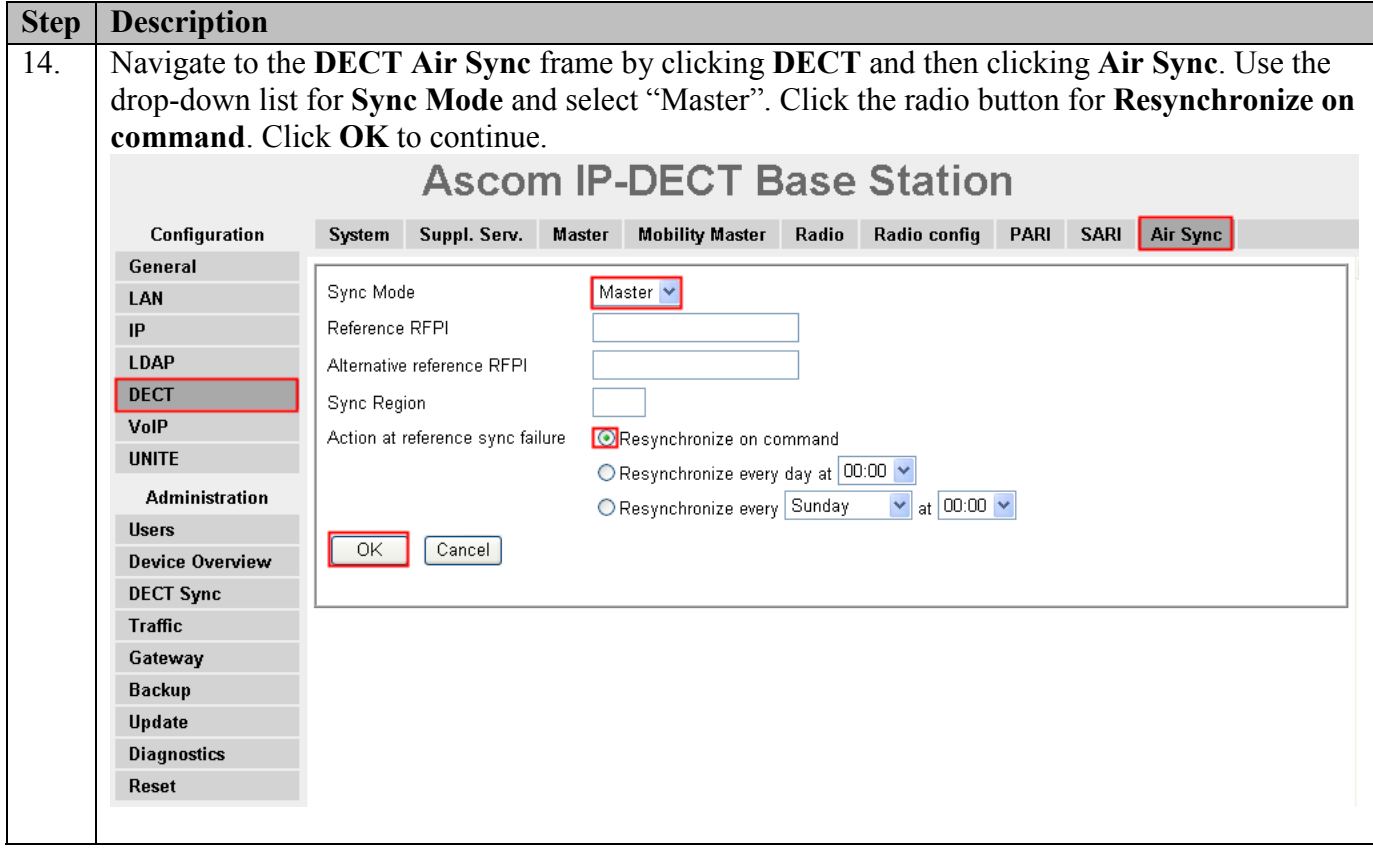

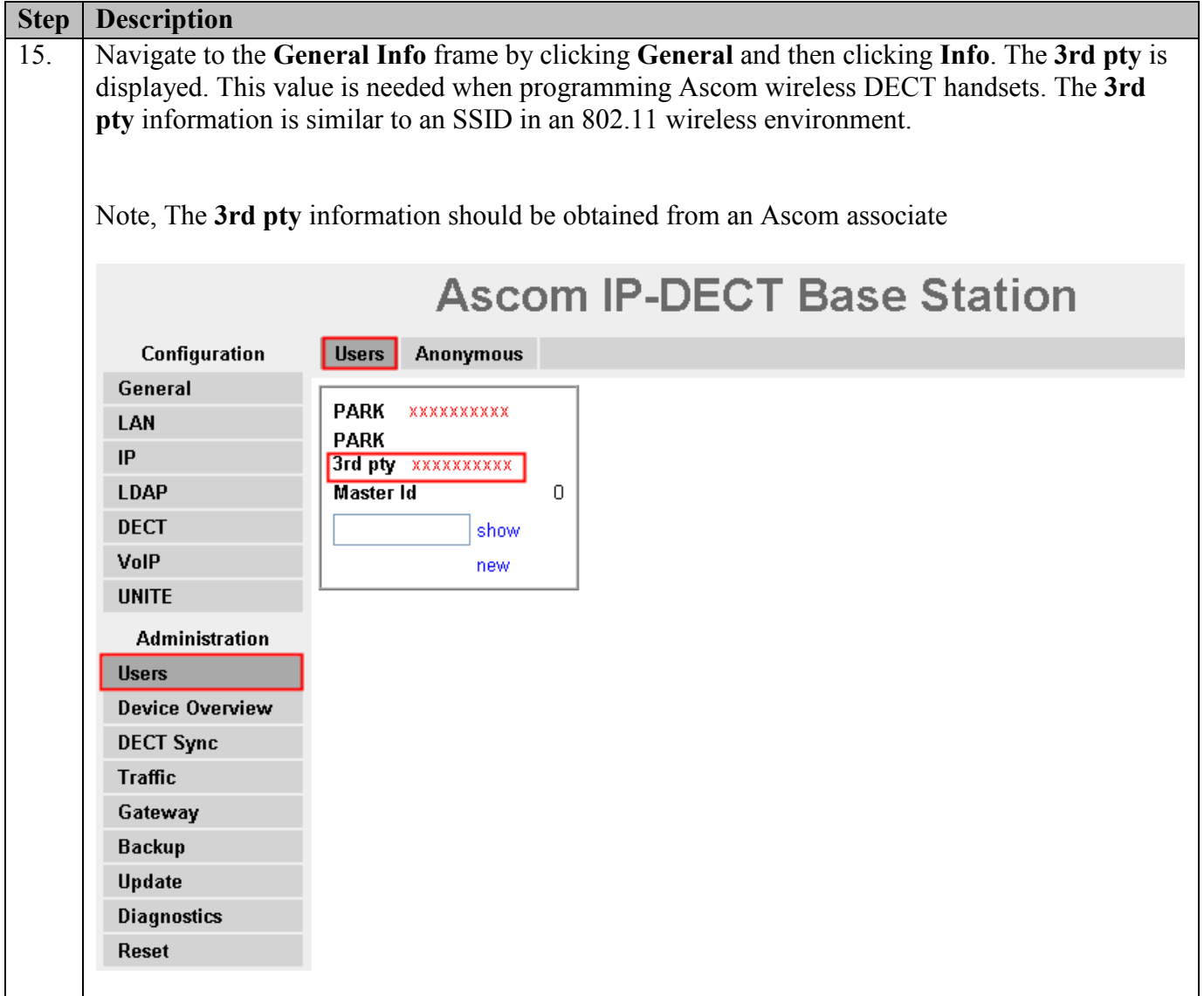

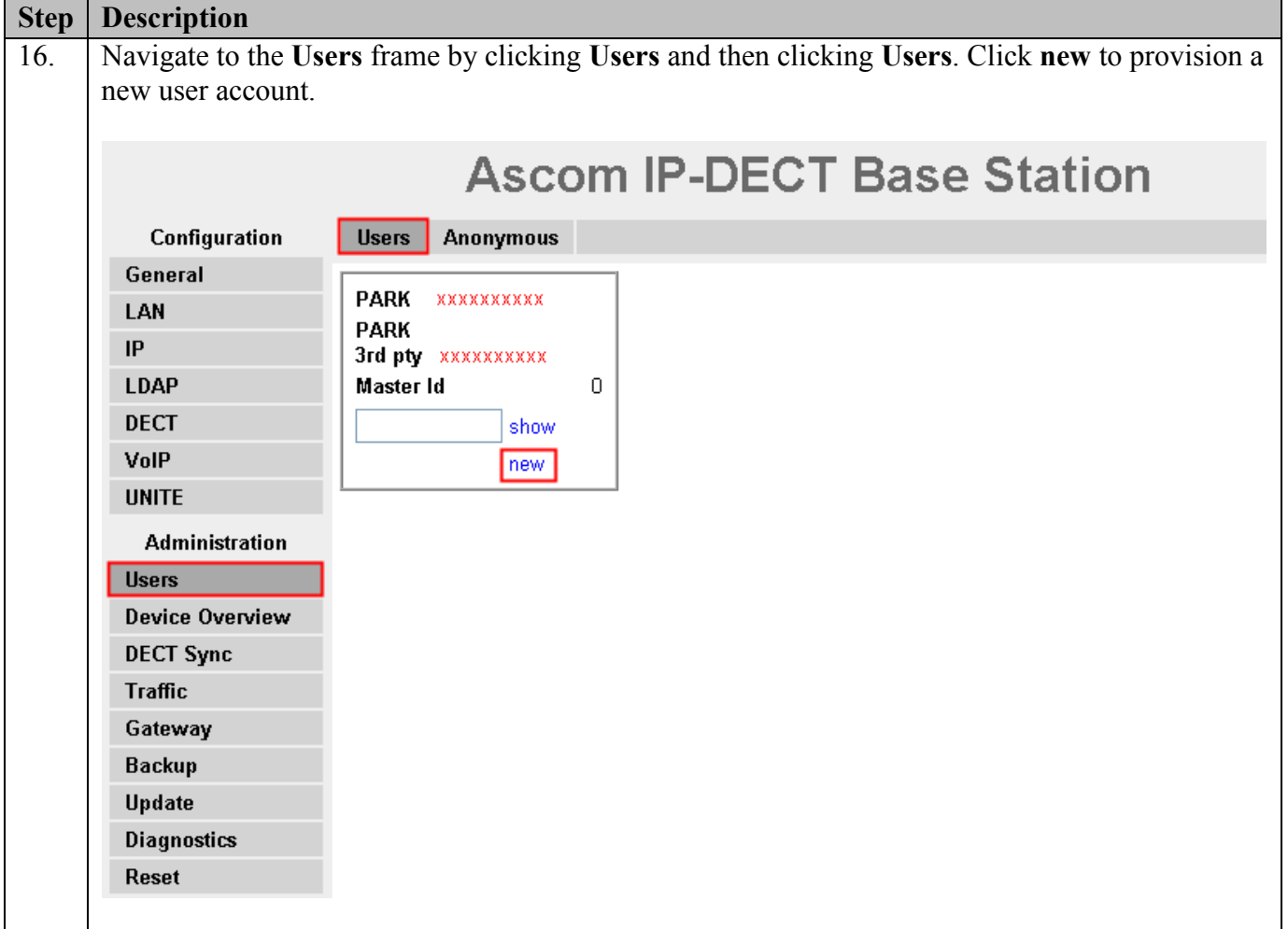

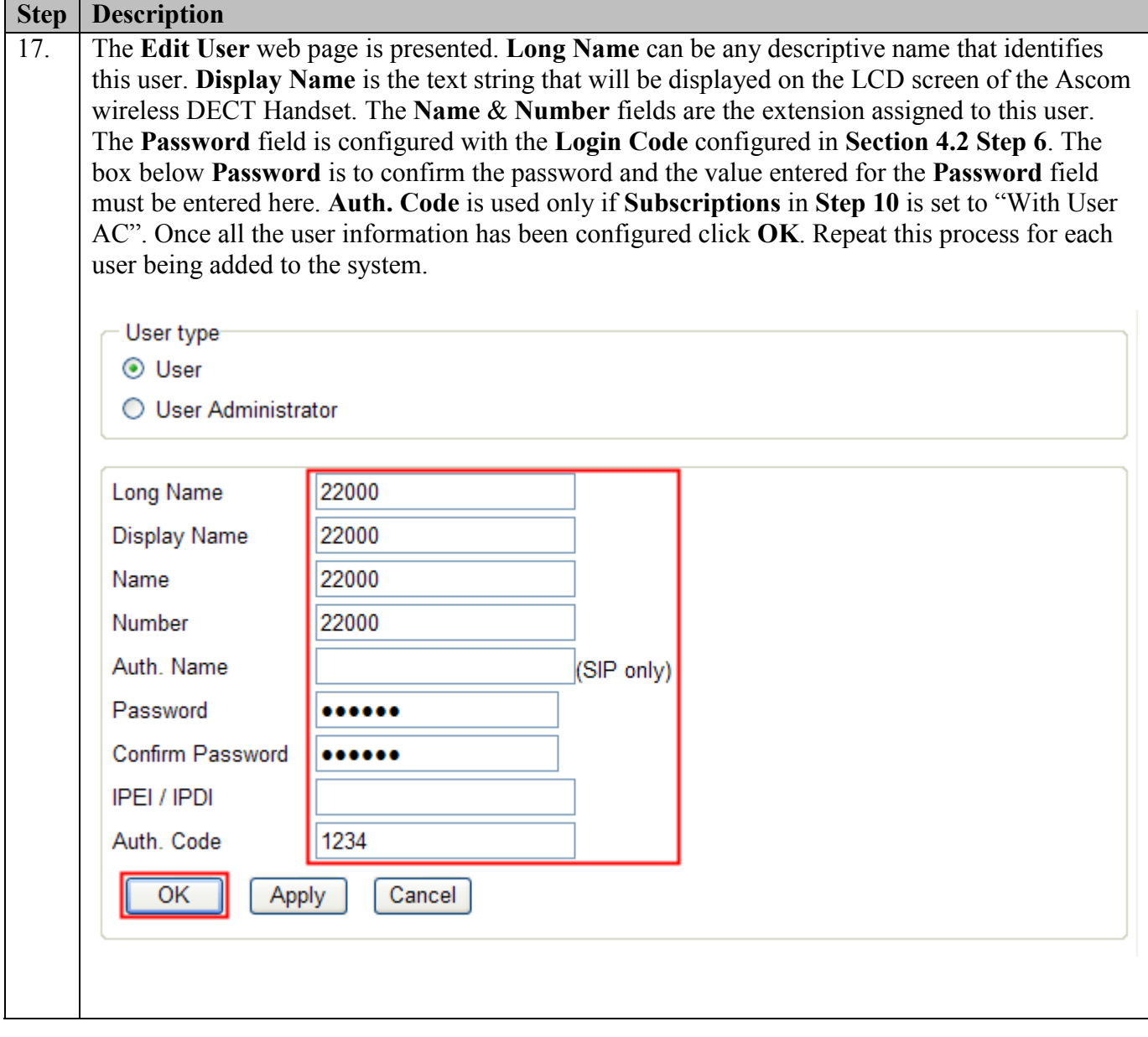

### **5.2. Configure Ascom wireless DECT Handset**

Refer to **Section 9**, **[6]** to obtain information on the procedures for subscribing and registering the Ascom wireless DECT Handsets to the Ascom wireless IP-DECT Base Station.

# **6. General Test Approach and Test Results**

### **6.1. General Test Approach**

All feature functionality test cases were performed manually. The general test approach entailed verifying the following:

- Registration, re-registration of Ascom wireless DECT Handsets with Avaya IP Office.
- Verify G.711MU & G.729a codecs, conference participation, Call forwarding/Call forwarding Deactivate, Call Park/ Call Pickup, Twinning, Send All Calls/ Send All Calls Deactivate, Message Waiting Indicator and message retrieval from Voicemail Pro.
- Inter-office VoIP calls between Ascom wireless DECT Handsets and Avaya SIP & H.323 IP Telephones and Avaya Digital Telephones.
- Roam between multiple Ascom wireless IP-DECT Base Stations using the Ascom wireless DECT Handsets.

### **6.2. Test Results**

The Ascom wireless DECT Handsets passed all test cases. Ascom wireless DECT Handsets were verified to successfully register with Avaya IP Office. The G.711MU & G.729a codecs were used for testing. Telephone calls were verified to operate correctly and were maintained for durations over one minute without degradation to voice quality. The telephony features verified to operate correctly included transfer (Ascom Feature), hold/return from hold, call waiting, caller ID operation, conference participation, Call Forwarding/Call Forwarding Deactivate, Call Park/Call Pickup, Send All Calls/ Send All Calls Deactivate, Twinning, Message Waiting Indicator and message retrieval from voicemail.

## **7. Verification Steps**

#### **7.1. Ascom wireless DECT Handset Registration Verification**

The following steps can be used to ascertain the registration state of the Ascom wireless DECT Handsets that the Ascom wireless IP-DECT Base Station is configured to support.

From a web browser, open a connection to the Ascom wireless IP-DECT Master Base Station (see **Section 5.1 Step 1**). Navigate to the **Users** frame by clicking **Users**, then clicking **Users**, and then clicking **show**. A **Registration** state of "Pending" (Not Shown) indicates an Ascom wireless DECT Handset has not registered to the Ascom wireless IP-DECT Base Station. A **Registration** state of "Subscribed" indicates that an Ascom wireless DECT Handset has connected to the Ascom wireless IP-DECT Base Station and requested the use of that particular extension. A **Registration** state that displays the IP Address of the Avaya IP Office indicates the extension has successfully registered to both the Ascom wireless IP-DECT Base Station and Avaya IP Office.

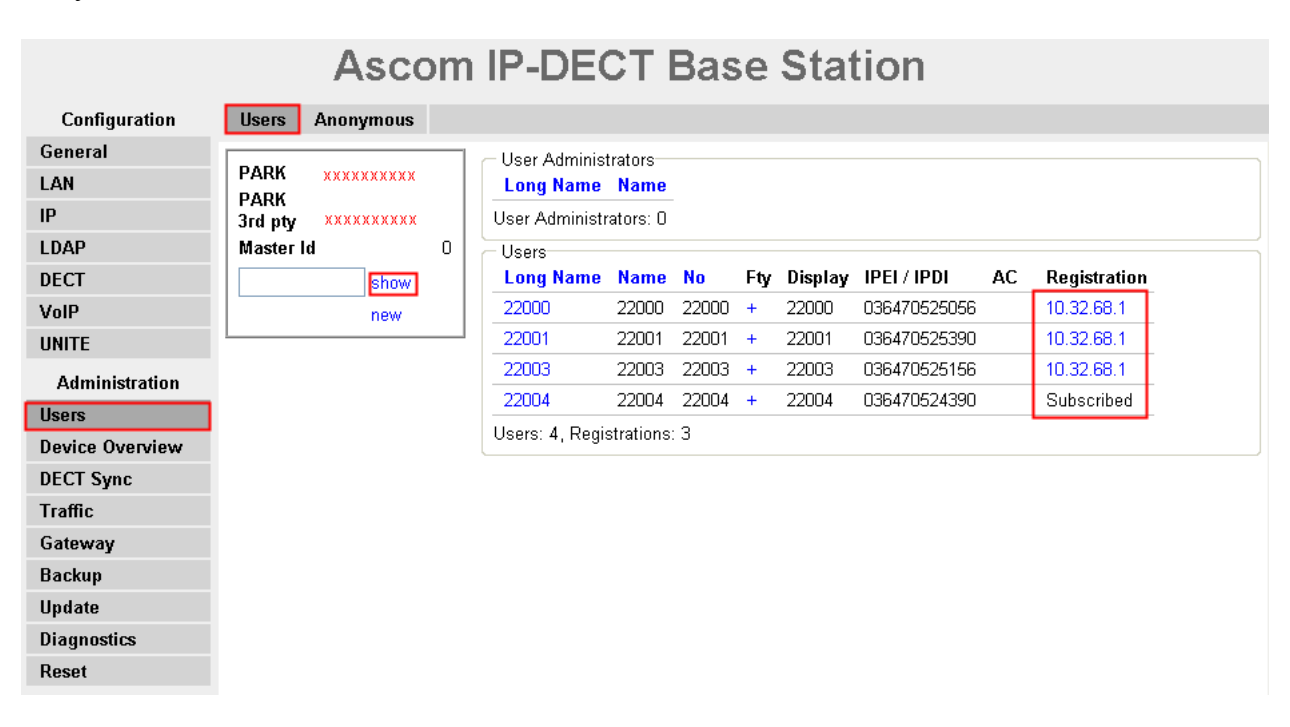

### **7.2. Ascom wireless DECT Handset Function Verification**

The following steps can be used to verify proper operation of the Ascom wireless DECT Handsets.

- Place calls from the Ascom wireless DECT Handsets and verify two-way audio.
- Place a call to the Ascom wireless DECT Handsets, allow the call to be directed to voicemail, leave a voicemail message and verify the MWI message is received.
- Using each Ascom wireless DECT Handset that received a voicemail, connect to the voicemail system to retrieve the voicemail and verify the MWI clears.
- Place calls to the Ascom wireless DECT Handsets and exercise calling features such as transfer and hold.
- The specific calling features that were verified to operate correctly include transfer (attended and unattended), hold/return from hold, call waiting, caller ID operation, call forwarding, call park & pickup, twinning, voicemail using Voicemail Pro and Message Waiting Indicator (MWI).

# **8. Conclusion**

These Application Notes illustrate the procedures necessary for configuring the Ascom wireless IP-DECT SIP Solution comprised of the Ascom wireless IP-DECT Base Station and Ascom wireless DECT Handsets with Avaya IP Office in a converged Voice over IP and Data Network. All feature functionality test cases described in **Section 6.1** passed.

### **9. Additional References**

This section references documentation relevant to these Application Notes. In general, Avaya product documentation is available at [http://support.avaya.com](http://support.avaya.com/)

- 1. IP Office 6.0 Installation Manual, Issue 21f, March 1 2010, Document Number 15- 601042 <http://support.avaya.com/css/P8/documents/100073460>
- 2. IP Office Release 6.0 Manager 8.0, Issue 24h, February 20, 2010 Document Number 15-601011 [http://support.avaya.com/elmodocs2/ip\\_office/R4.2/Newissuesept08/eng/manager\\_en.pdf](http://support.avaya.com/elmodocs2/ip_office/R4.2/Newissuesept08/eng/manager_en.pdf)
- 3. IP Office Release 6.0 System Status Application, Issue 05a, February 12, 2010 Document Number 15-601758 <http://support.avaya.com/css/P8/documents/100073300>
- 4. IP Office Release 6.0 Voicemail Pro, Issue 22b, January 16, 2010 <http://support.avaya.com/css/P8/documents/100073435>
- 5. IP Office System Monitor, Issue 02b, November 28, 2008 Document Number 15-601019 <http://support.avaya.com/css/P8/documents/100073350>

Ascom product documentation.

6. Ascom product documentation can be found at [http://www.Ascomwireless.com](http://www.ascomwireless.com/)

#### **©2010 Avaya Inc. All Rights Reserved.**

Avaya and the Avaya Logo are trademarks of Avaya Inc. All trademarks identified by ® and ™ are registered trademarks or trademarks, respectively, of Avaya Inc. All other trademarks are the property of their respective owners. The information provided in these Application Notes is subject to change without notice. The configurations, technical data, and recommendations provided in these Application Notes are believed to be accurate and dependable, but are presented without express or implied warranty. Users are responsible for their application of any products specified in these Application Notes.

Please e-mail any questions or comments pertaining to these Application Notes along with the full title name and filename, located in the lower right corner, directly to the Avaya DevConnect Program at [devconnect@avaya.com.](mailto:devconnect@avaya.com)